# Pemrograman Web

## Pertemuan Ke-8 dan 9 Server Side Scripting

Server Side Scripting

## Sub Pokok Pembahasan

- 1. Konsep Server Side Scripting
- 2. PengertianPHP
- 3. Cara Kerja PHP
- 4. Cara Menginstall PHP
- 5. Cara Menjalankan PHP
- 6. Pemrograman Dasar PHP
- 7. Session dan Cookies

# 1. Konsep Server Side Scripting

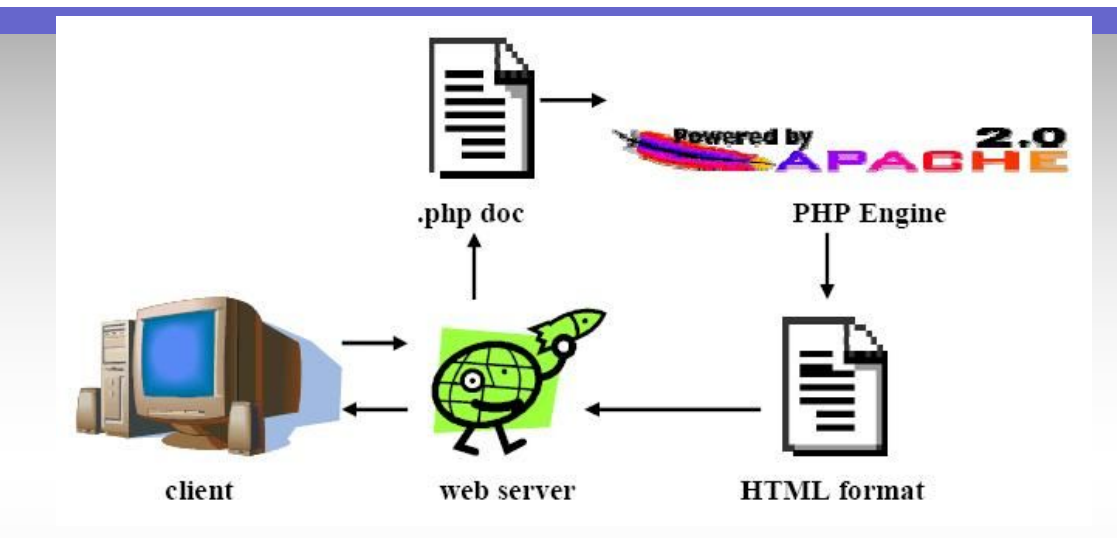

- •Server-side Scripting adalah teknologi Web Server dimana request oleh user dipenuhi dengan cara menjalankan script langsung pada web server untuk menghasilkan halaman HTML dinamis. Umunya menyediakan website interaktif pada database dan penyimpanan data lainnya.
- •Keuntungan utama dari Server-side Script adalah kemampuan untuk mengatur response berdasarkan keperluan user, hak akses, atau query ke dalam data store.

# 1. Konsep Server Side Scripting

- •Operasi dilakukan pada sisi Server, karena memerlukan akses atas informasi atau fungsi yang tidak tersedia pada client, atau pada aplikasi yang tidak dapat dilakukan pada Client-side.
- •Operasi Server-side juga meliputi proses dan penyimpanan data dari client ke suatu server, yang dapat dilihat oleh sekelompok Client.
- •Contoh Teknologi Server-side Programming
	- $\Box$ ASP
	- **QColdFusion**
	- $\Box$ JSP
	- $$
	- $\square$ SSI
	- $\Box$ PHP
	- **□Server-side JavaScript**
	- $\Box$ SMX

## 2. Pengertian PHP

- PHP singkatan dari "PHP Hypertext Preprocessor"
- Dirancang untuk membentuk web dinamis
- l Memiliki fungsi yang sama dengan ASP, Cold Fusion atau Perl
- Lahir dimulai dari Rasmus Lerdorf (1994) dari skrip Perl
- l Dapat berkomunikasi dengan database (misalnya mySQL)
- **PHP bersifat FREE**
- Awalnya dirancang untuk bekerja dengan Web Server Apache
- l Namun kahirnya dapat bekerja dengan PWS atau IIS
- l Kode PHP berposisi sebagai suatu TAG dalam dokumen HTML
- Yaitu tag:

<?php

isi kode php

?>

## 3. Cara kerja PHP

l Perhatikan script HTML dalam file Helo.HTML <HTML> <HEAD><TITLE></TITLE></HEAD>

<BODY> Hallo selamat datang !</BODY>

 $<$ /HTMI  $>$ 

 $\bullet$  Jika file tersebut dijalankan melalui browser cara kerjanya sbb:

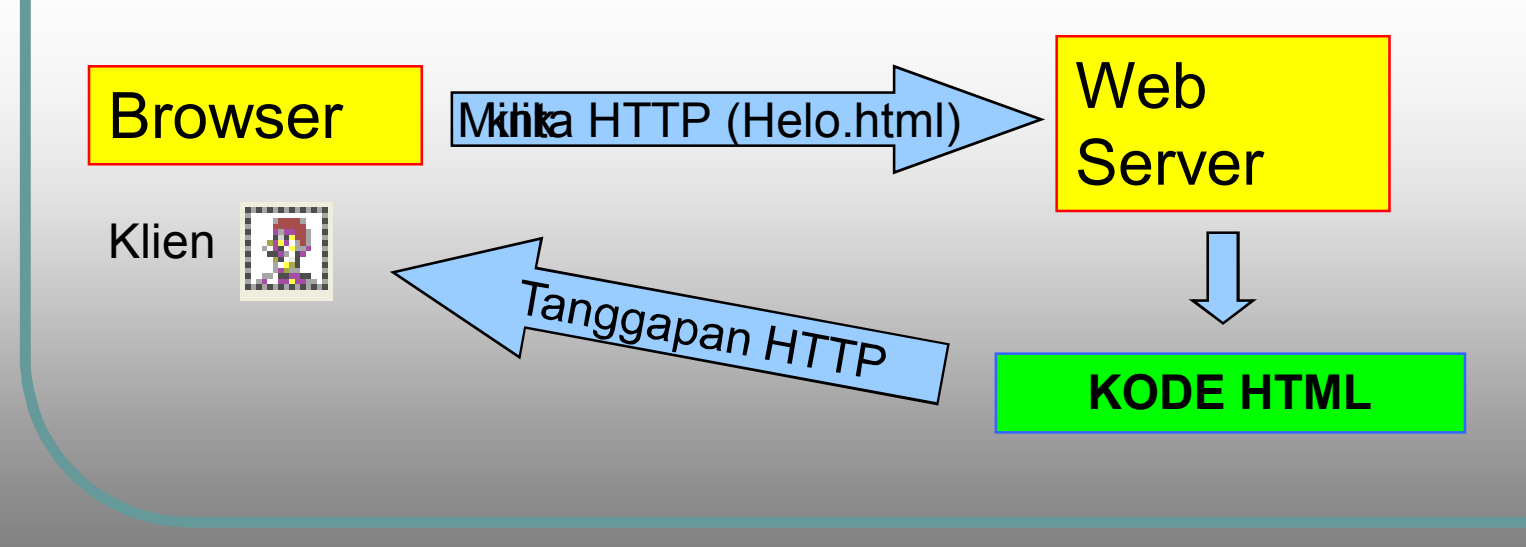

## 3. Cara kerja PHP (lanjutan)

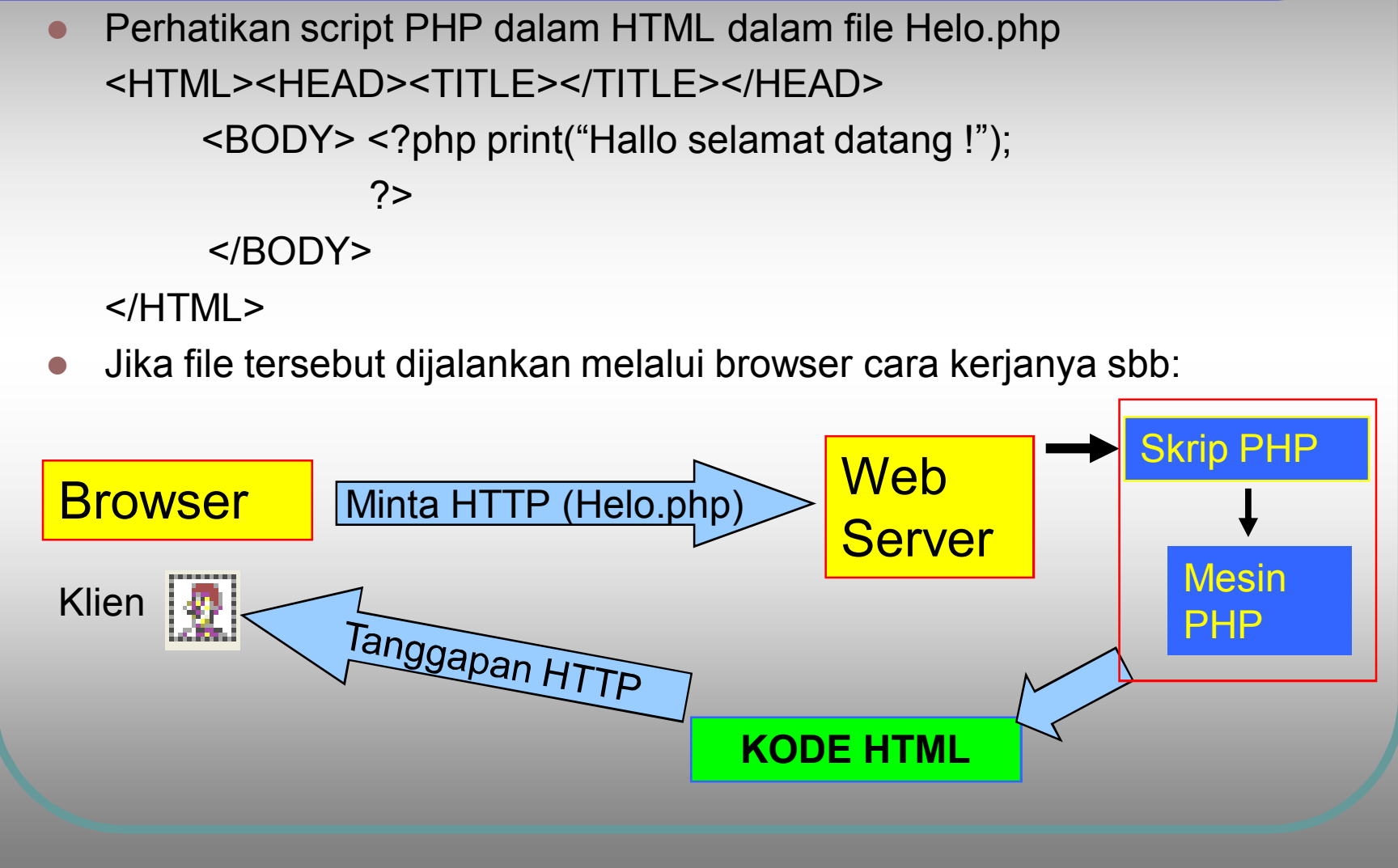

## 4. Cara Menginstall PHP

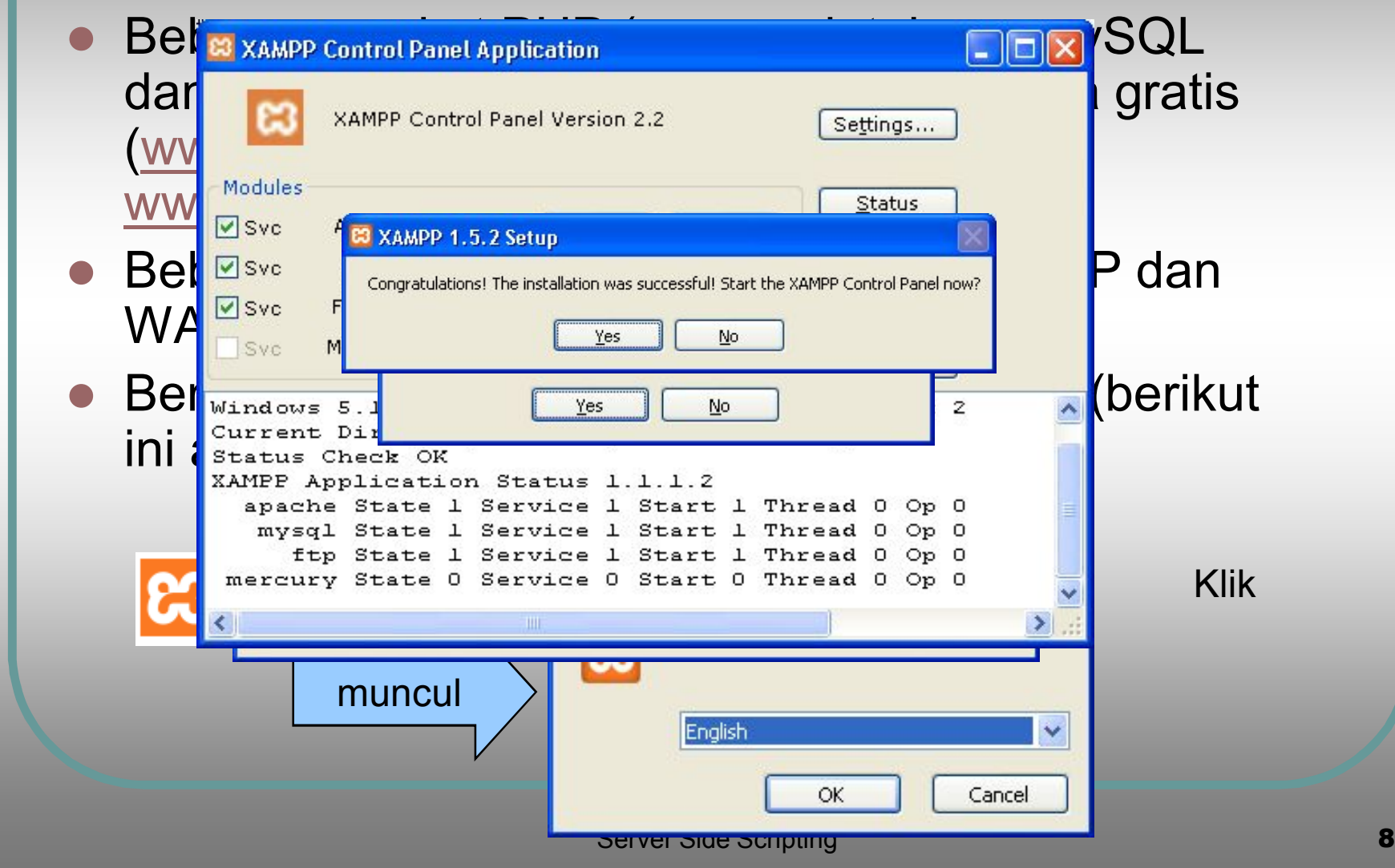

## 5. Menjalankan PHP

- Setelah paket PHP XAMPP (atau yang lain) diinstall maka server (apache) diaktifkan, database (mySql) diaktifkan
- **Konfigurasi program adalah berada pada** C:\Program Files\XAMPP
- Kode PHP kita letakan pada folder C:\Program Files\xampp\htdocs

Program yang dieksekusi dengan browser adalah pada alamat : http://localhost/namafile.php

## Menjalankan kode PHP

- Buat file coba.php dengan isi kode seperti dalam kotak berikut
- •Simpan dalam folder c:/program files/xampp/htdocs
- •Dalam keaddan server apache siap jalankanlah melalui browser dengan menulis alamat :
- •http://localhost/coba.php

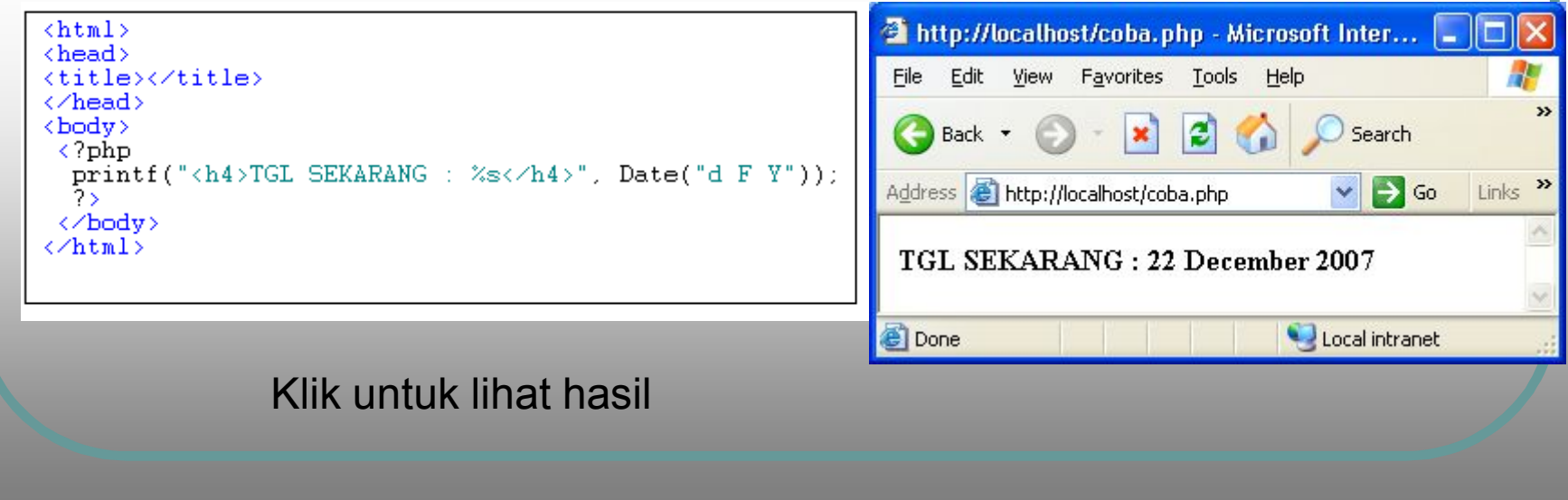

## 6. Dasar Pemrograman (Data, Konstanta,

### Variabel)

- Data : Tipe dasar data dalam PHP ada 3, yaitu : Integer, double dan **String**
- l Variabel dalam PHP diberi pengenal tanda \$, misalnya:

\$nama="AMIR";

\$umur=38;

\$gaji=12500.56;

- l KOnstanta didefinisikan dengan : define("namaKonst", nilaiKOnstanta), misalnya : define("PHI",3.14); define("JUDUL", "Laporan penjualan");
- l Nama konstanta tanpa didahului tanda \$
- l CONTOH PROGRAM:

```
<html>
<head>
<title>Latihan Variabel</title>
</head>
\langlebody>
     \langle?php
     define("SALAM", "HALOOW"); //konstanta
     $name="Mr. JOKO"://variabel
     printf("%s , %s !!, APA KABAR?", SALAM, $nama)
     ?>
</body>
<∕html>
```
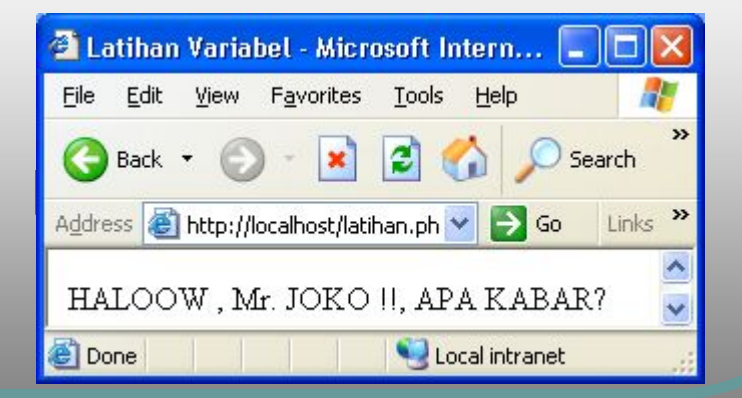

# print() dan printf()

**Print()** Untuk mencetak untai string atau variabel tanpa format

```
Contoh kode <? php
```

```
$umur=56;
```
?>

?>

print("<h4>Umurku \$umur tahun</h4>");

Akan menghasilkan (klik):

**Printf()** : Untuk mencetak untai string atau variabel dengan format

Umurku 56 tahun

- l Format untuk string %s dan untuk bilangan %d
- contoh kode : <?php

```
$umur=56; $nama="JOKO";
```

```
printf("<h4> %s Umurnya %d</h4>",$nama,$umur) ;
```
Akan menghasilkan (klik) :

JOKO Umurnya 56 th

## Casting variabel

- l Kita dapat mengkonversi variabel dari ketiga jenis dengar cara melakukan casting : (int), (double) atau (string)
- Konversi int ke string : \$nilai=75 \$gaji=(string)\$nilai;
- KOnversi string ke int atau double :
	- l \$gaji="5000 rupiah"; \$gajib=(int)\$gaji; \$gajid=(double)\$gaji;
- Konversi string ke int atau double, jika karakter pertama bukan angka akan gagal

```
<body>
      <?php
      $gaji="d 5000 rupiah";
      \texttt{Sqajib} = (\texttt{int}) \texttt{Sqaji}\text{S}_{q}ajid=(double)\text{S}_{q}aji;
      \text{Sgajib=1.1*}\gajib;
      \text{Sgajid=1.1*}\gajid;
      printf("Gaji string : %s<BR>",$gaji);
      printf("Gaji bulat : %d<BR>", $gajib);
      printf("Gaji double : %d<BR>", $gajid);
      25
(∕bodv)
```
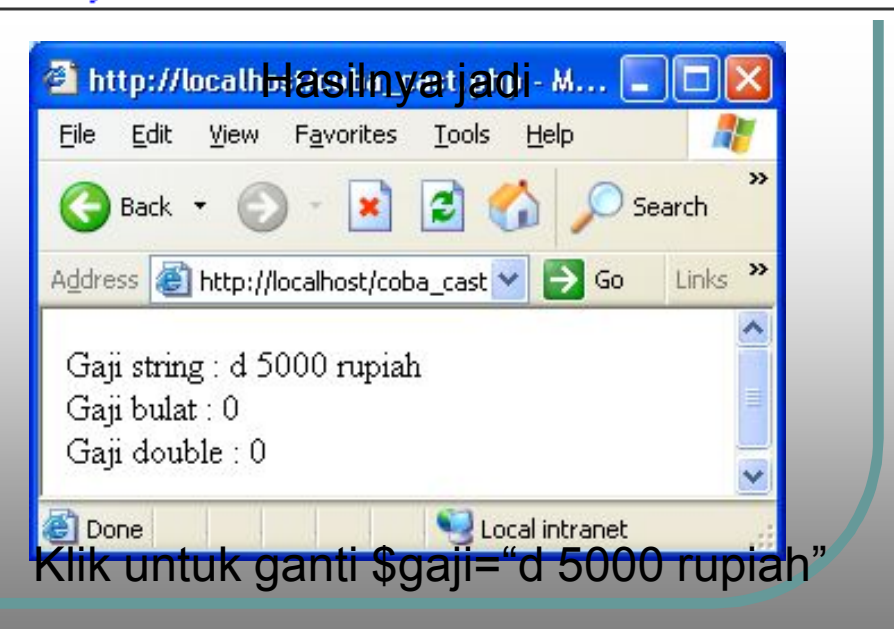

#### Operator aritmetika

- **Operator aritmetika PHP** mirip dengan C atau java
	- \* = perkalian
	- / = pembagian
	- $+$  = penjumlahan
	- = pengurangan
	- $% =$  sisa pembagian
	- ++ = increment
	- -- = decrement

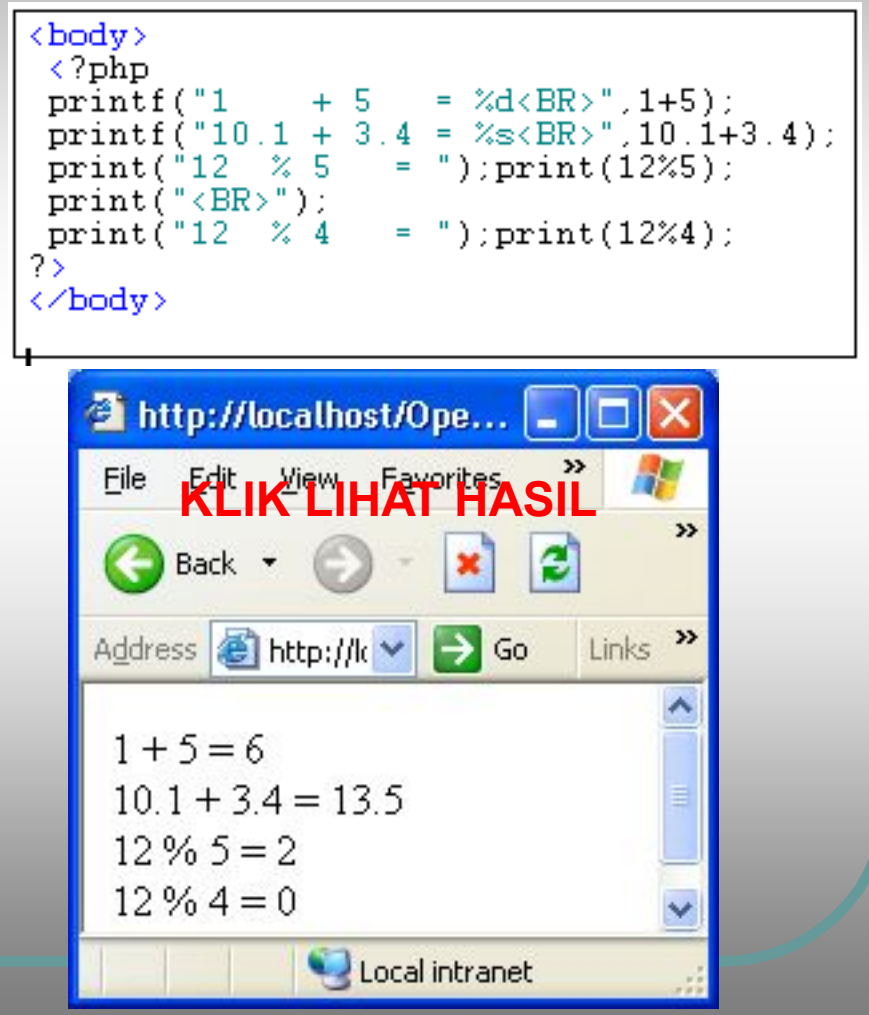

Server Side Scripting 14

### Operator Logika

- l Operator logika adalah suatu operasi yang menghasilkan nilai true atau false
- Dalam PHP nilai true diwakili oleh angka 1 dan nilai false diwakili oleh angka 0
- Operatornya:
	- == sama dengan
	- < lebih kecil
	- > lebih besar
	- <= lebih kecil atau sama
	- >= lebih besar atau sama
	- != atau <> artinya tidak sama && artinya AND
	- || artinya OR ! Artinya NOT

```
<body>
 \langle?php
 s_{\mathbf{a}} = 2 :
 $b=5:Sc="Halo":
 $d="Loha"
 print(f "§ a < $ b \rightarrow % d \& B R)", $a<$b);
 print(f("s a > s b \rightarrow %d\langle BR \rangle", %a \rangle \$b));printf("\circ c == \circ d -> \%d\angle BR)", \circc==\circ d);
 print(f's c != s d → %d<BR>, s_c != sd);
?>
</body>
```
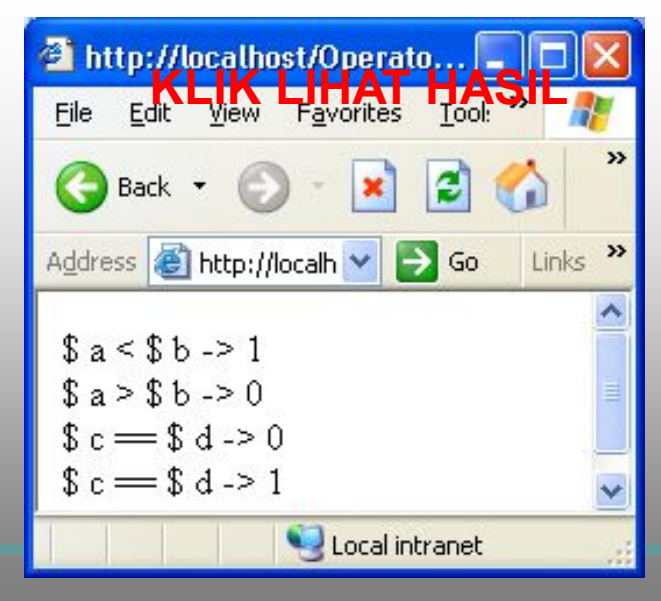

Server Side Scripting 15

- **Session memungkinkan pelacakan akses pemakai, pangaturan** pemakaian aplikasi oleh pemakai dan meningkatkan layanan situs web.
- **Session koneksi antara klien dan server akan hilang atau putus** apabila browser ditutup. Apabila browser dijalankan kembali dan koneksi ke server dilakukan maka dianggap sebagai koneksi baru.
- **•** Fungsi-fungsi session :
- **1. session\_start(), untuk memulai session.**

**session\_start** — Menginisialisasi data dari session.

membuat sebuah session atau melanjutkan session sebelumnya berdasarkan pada pengidentifikasi session via GET atau POST atau cookie

#### **2. session\_destroy()**

**session destroy** — Menghancurkan semua data yang terdaftar dari sebuah session

menghancurkan semua data yang berhubungan dengan session saat ini. Hal ini tidak merubah variabel global yang berhubungan dengan session tersebut, Untuk menggunakan lagi variabel sssion tersebut, *session\_start()* haruslah dipanggil.

**3. session\_id(),** untuk mengambil atau menentukan identitas sebuah session (session id).

**session\_id** — Mengambil atau mengatur session id saat ini.

**4. session\_register()**, untuk mendaftarkan variabel ke sebuah session.

**session\_is\_registered** — Mengetahui apakah sebuah variabel telah terdaftar atau belum dalam sebuah session.

- Cookies PHP fungsi hampir mirip dengan fungsi session.
- l Cookie sering digunakan untuk mengidentifikasi pengguna. Cookies adalah file kecil yang di embeds server pada komputer user. Maka setiap kali komputer menjalankan permintaan ke halaman web yang sama maka cookies akan di kirim ke komputer user. Dengan PHP, Anda dapat mengambil dan membuat nilai cookies.

#### l **Syntax**:

setcookie(name, value, expire, patch, domain);

#### l **Contoh**:

Pada contoh di bawah ini kita akan membuat cookie dengan nama user dan value test dan kita juga akan menentukan bahwa cookie akan habis setelah 1jam.

```
<?php
setcookie('user', 'test', time()+3600);
?>
```
Menampilkan cookies dengan nama user.

```
<?php
```
//Menampilkan cookies

```
echo $ COOKIE['user'];
```

```
//Menampilkan semuan cookies
```

```
print_r($_COOKIE);
```
?>

Ketika menghapus cookies anda harus yakin betul anda mengurangi nili expire dengan benar.

contoh menghapus cookies

```
<?php
```

```
setcookie('user', 'test', time()-3600);
```
?>

## Rangkuman

- **PHP merupakan skrip program dalam HTML yang** cara kerjanya bersifat SERVER SIDE, artinya kode program dikerjakan pada sisi server dan hasilnya ditampilkan ke browser dalam format HTML
- PHP bersifat FREE
- **PHP dapat dijalankan dengan sebelumnya diinstall** dulu pada komputer kita yang bertindak sebagai local server
- Salah satu paket PHP yang dapat diinstall adalah XAMPP
	- l Session dan Cookies digunakan untuk mengenali user